The State of Ohio Supplier Portal is accessed at [https://supplier.ohio.gov/.](https://supplier.ohio.gov/)

The Supplier Portal is designed to provide you, a supplier or provider that is conducting business with the State of Ohio, with convenient access to information about your business's financial interactions with the state.

### **FIRST STEP FOR USING THE PORTAL**

To begin using the Portal, State of Ohio Supplier Users will log into the site using their OH|ID. OH|ID provides an 8-digit user ID that can be used to access a variety of the State of Ohio's online applications. **OH|ID is your personal account (it is for you, not for your business).** It delivers a more secure and private experience for users during online interactions with the state – with advanced fraud detection, prevention, and analytics features.

### **SECOND STEP FOR USING THE PORTAL**

Once you obtain and sign into the Supplier Portal with your OH|ID account, you can either:

- Register your business (or yourself if you're a Provider) to conduct business with the state.
- OR associate your personal OH|ID with one (or many) business(es) that are already in the state's accounting system to conduct business with the state

#### **USING THE PORTAL**

The Supplier Portal is meant to be explored, so make yourself at home. We encourage you to sign up for an OH|ID, log in, add your business to your account (either as a new or existing supplier), and begin clicking around. Most information you need (such as invoices, purchase orders, payments – and the financial details in them) is only a few clicks away – and can be found through the top menu bar options and/or by searching for specific items on the applicable pages.

If you run into challenges, don't hesitate to reach out by email [\(ohiosharedservices@ohio.gov\)](mailto:ohiosharedservices@ohio.gov) or phone (877-644-6771).

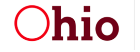

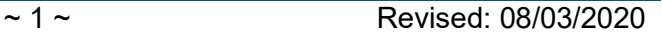

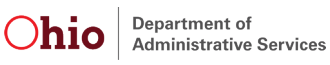

### *Associating a Business or Registered Provider with Your OH|ID*

When you first log in to the Supplier Portal with your OH|ID, you must associate (i.e., link) your personal OH|ID to an existing Supplier record (if your business is currently or has previously done business with the state) or register your company (or yourself if you're a Provider) as a new Supplier (if this is the first time that your company is conducting business with the state).

Follow the steps below to Lookup a business that is currently or has previously done business with the state of Ohio to link it to your OH|ID account.

**Note**: Existing Business Look Up is only available on new OH|ID accounts. If you need to add an existing business to an OH|ID account that already has a business associated with it, the current Supplier Portal administrator can add you as a user to that business or you can submit the form to request to become an administrator for the business.

### *How to Look Up an Existing Business*

'Existing businesses' are those that were previously registered in the state's accounting system.

Upon completing this process, an email will be sent to the administrator for the selected business. This administrator will need to approve your access in order for you to view the business in the Supplier Portal.

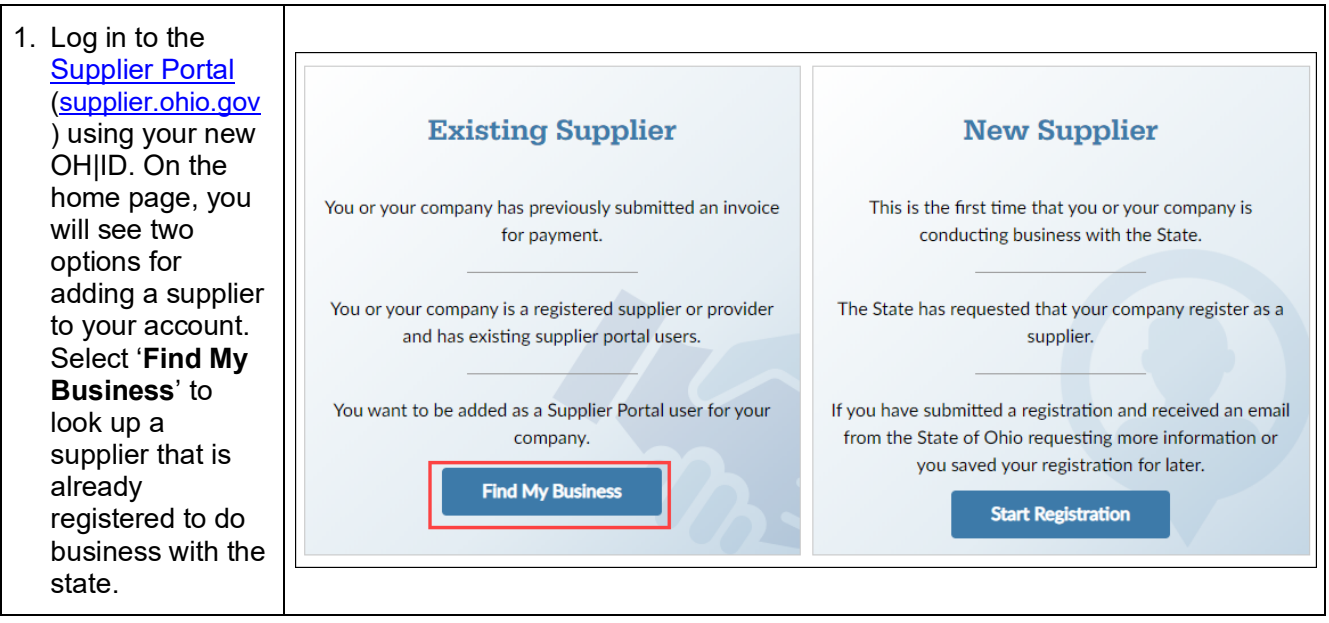

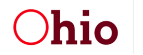

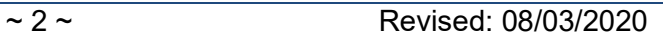

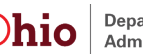

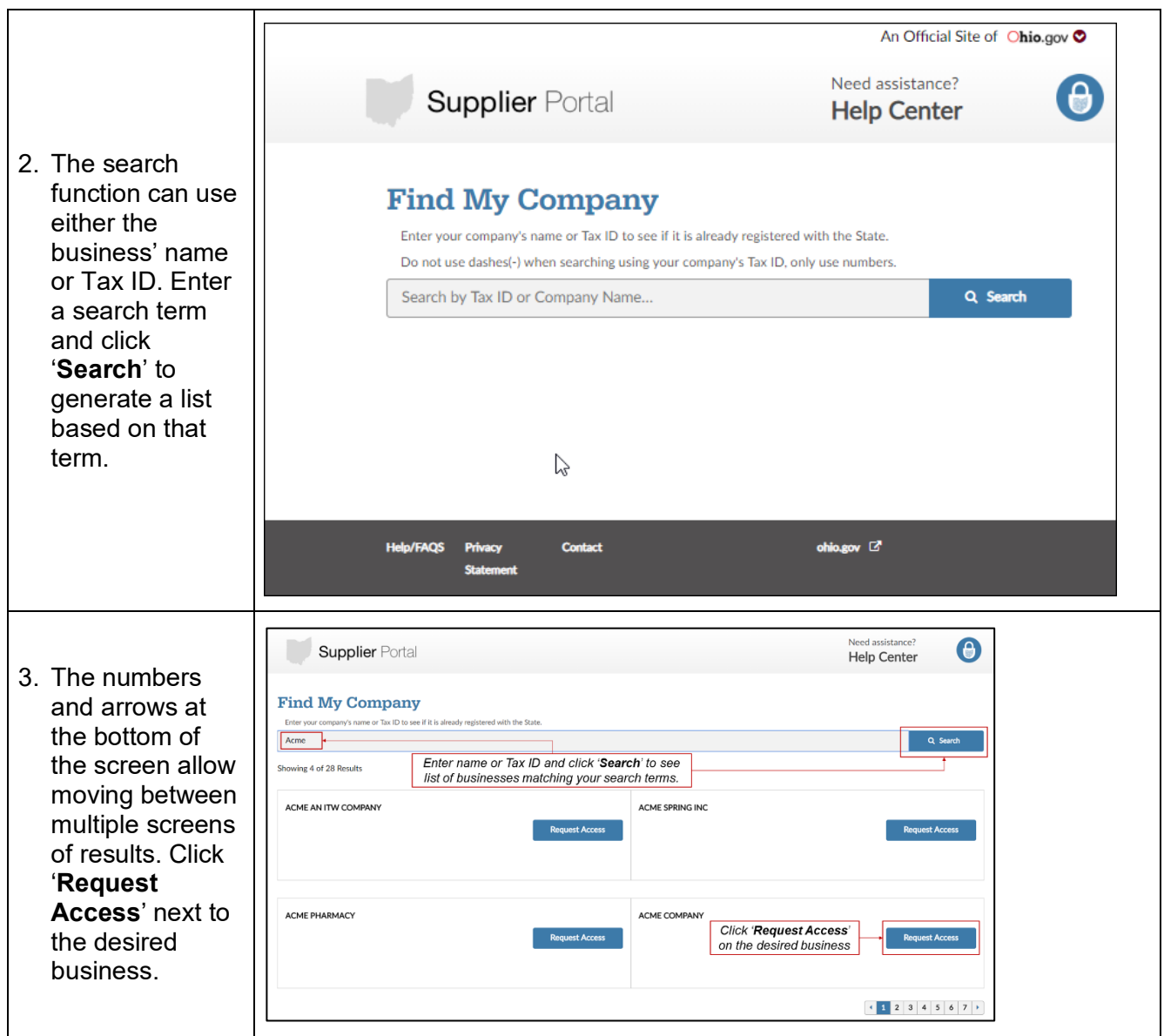

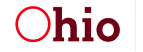

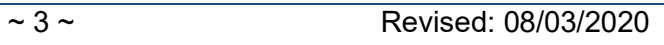

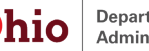

**If the business already has a Supplier Portal Administrator assigned**:

• A pop-up window will display.

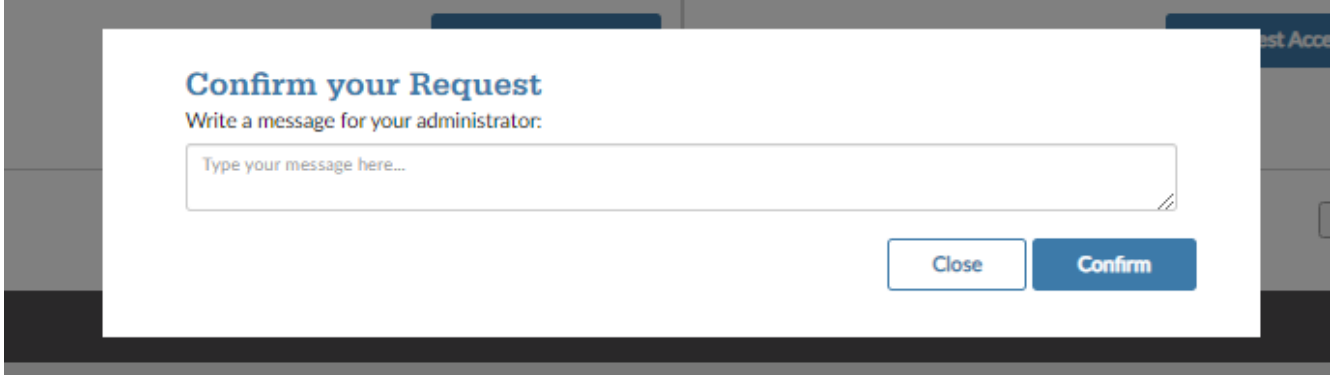

- Enter a message that you want to be sent to the existing Supplier Portal Administrator and click **Confirm.**
- An email will be sent to the administrator for the business asking them to grant you access to the business.
- You will continue to see the screen in Step 1 above when you log in to the Supplier Portal until an administrator at the business adds you to their business or the state processes the Supplier Portal Administrator Form.
- You will receive an email notification when you have been granted access to the business in the Supplier Portal.

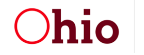

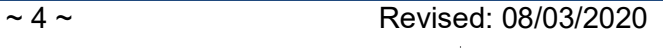

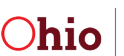

### **If the business does not already have a Supplier Portal Administrator assigned**:

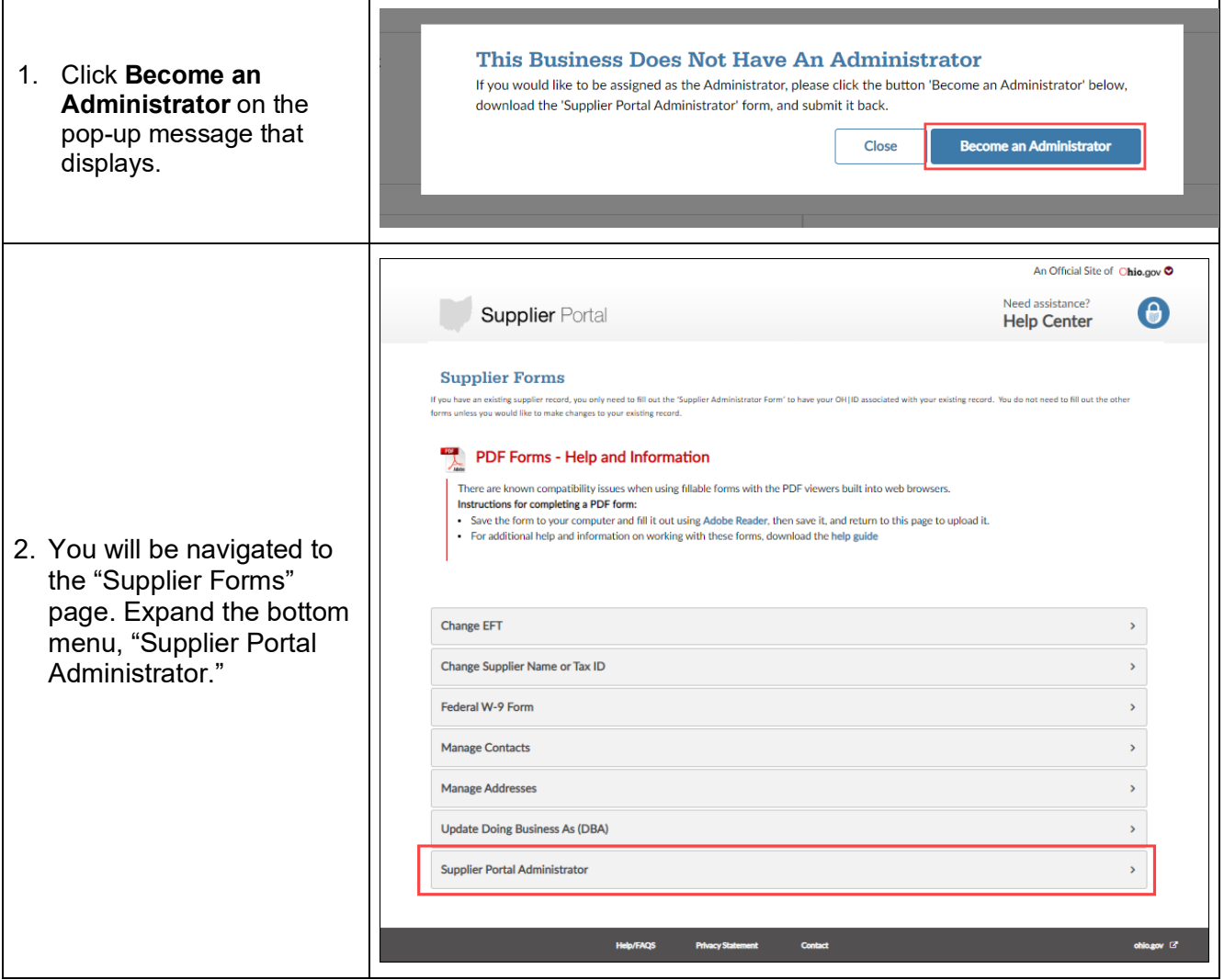

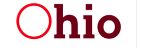

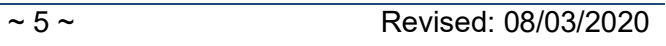

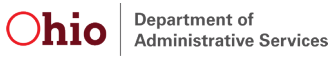

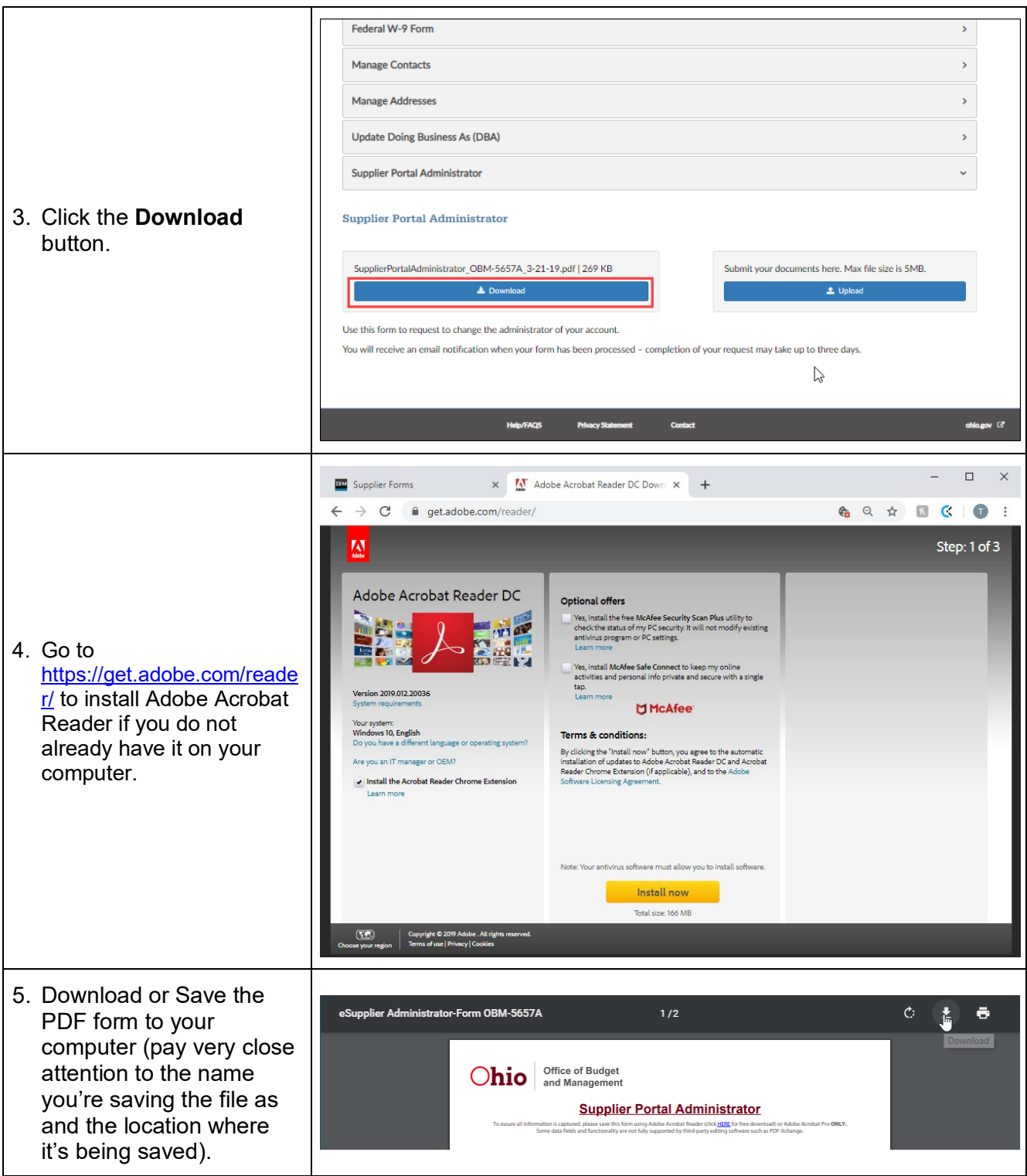

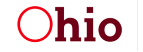

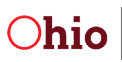

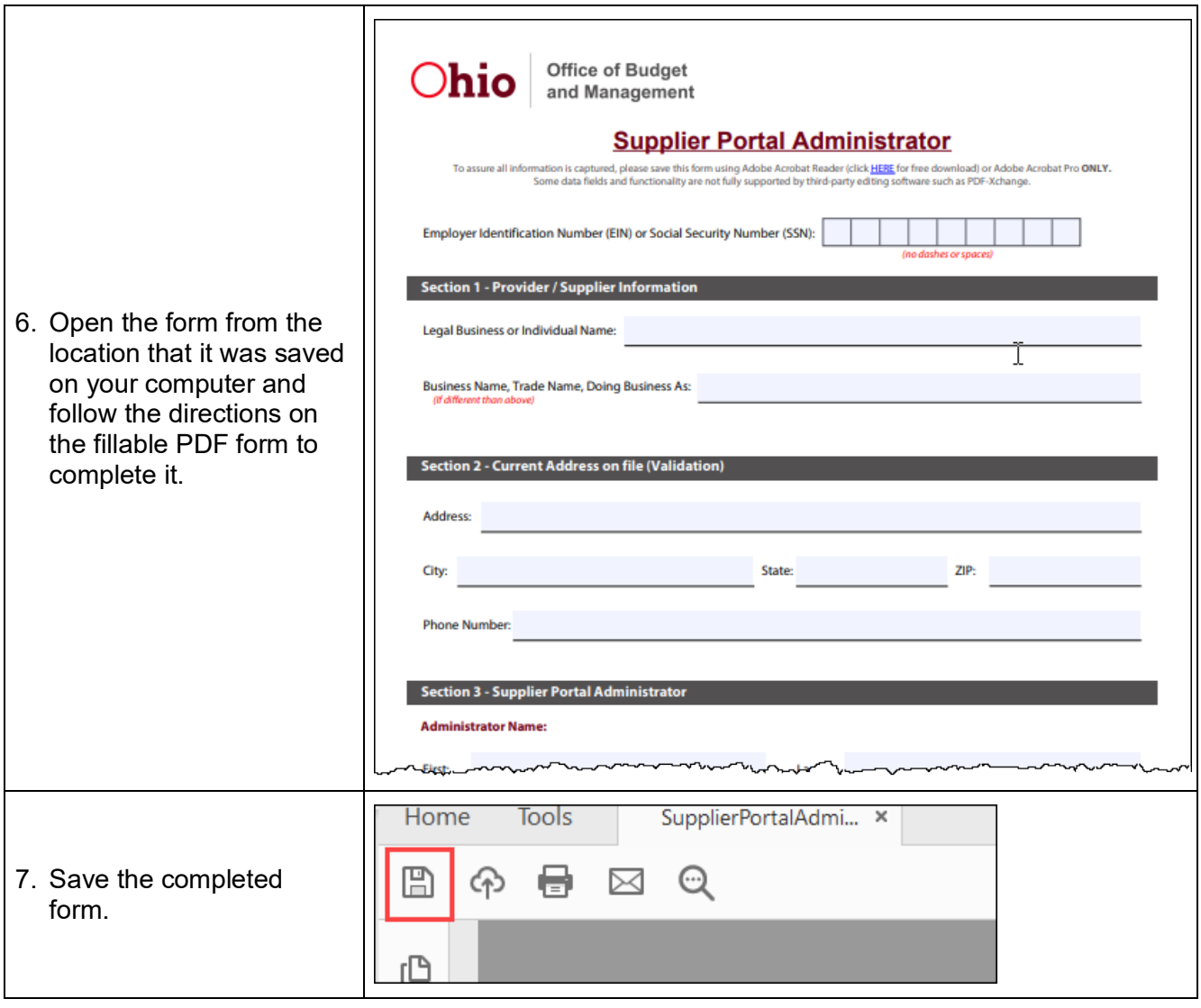

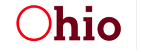

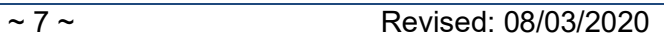

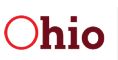

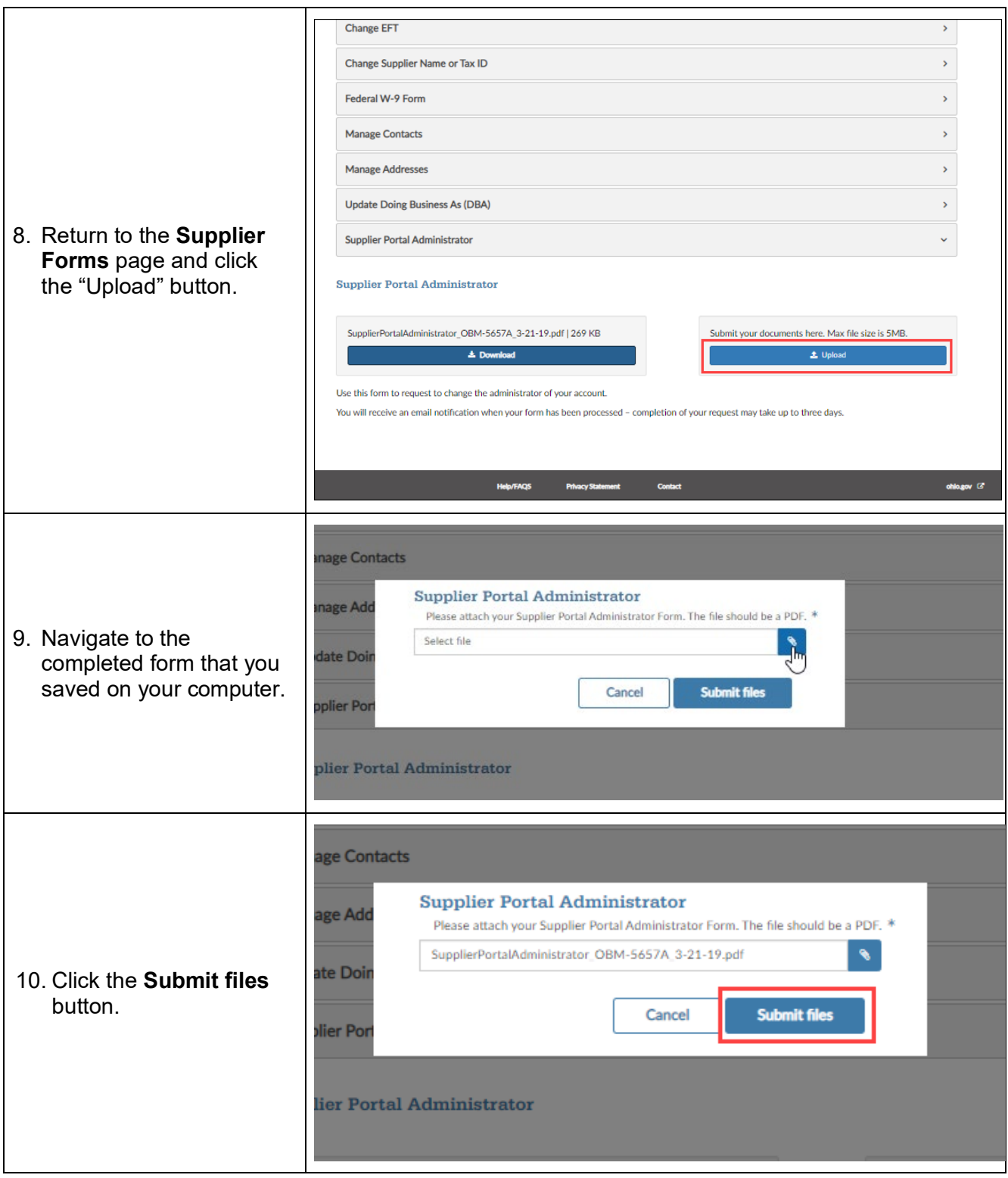

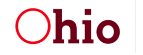

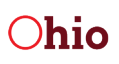

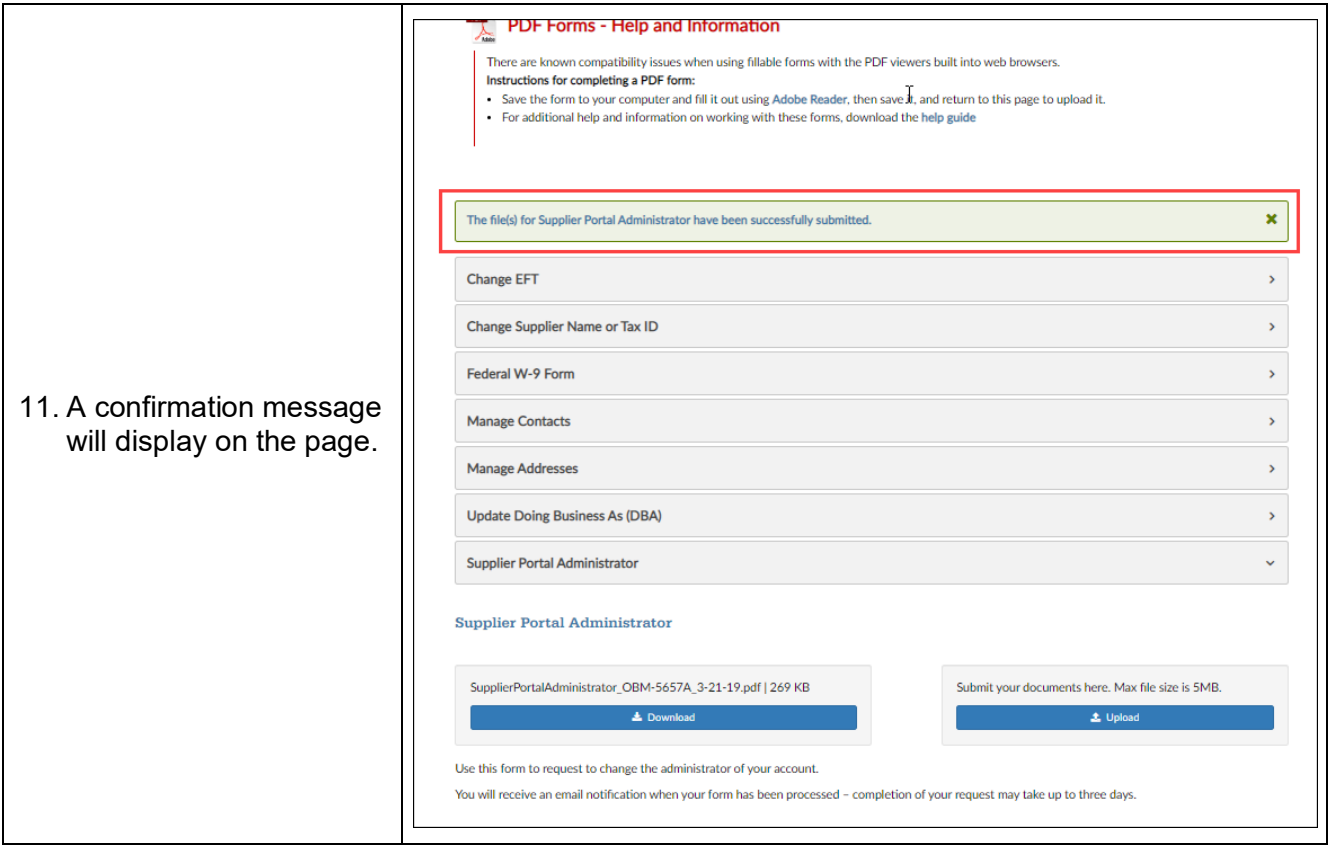

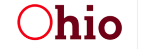

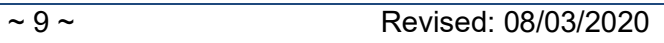

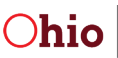